# CISC 3120 C14: JavaFX: Overview and Programming User Interface

Hui Chen

Department of Computer & Information Science

CUNY Brooklyn College

### **Outline**

- Recap and issues
- Architecture and features of JavaFX
- JavaFX build-in UI elements
- Assignments

# Recap and Issues

- Projects
	- Project 1 & 2
	- Upcoming project: project 3
		- GUI application
- Midterm
	- Grades to be posted by Thursday, October 19
- Group-discussion on the "HelloWorldFX" application

# Lessons from Project 1

- Java naming convention
	- How should you name constants and variables?
- Improving reading & coding difficulty
	- Using literals
		- Named constants are better
	- Divide-and- conquer: writing methods

#### Naming Constants and Variables

• Which one of the two should you write according to the Java coding convention?

final static int GAME\_BOARD\_WIDTH = 80;

final static int gameBoardWidth = 80;

• Which one of the two should you write?

int GAME\_BOARD\_WIDTH = 80;

int gameBoardWidth = 80;

# Naming Constants

• Which one of the two should you write according to the Java coding convention?

final static int GAME\_BOARD\_WIDTH = 80;

final static int gameBoardWidth = 80;

• Which one of the two should you write?

int GAME\_BOARD\_WIDTH = 80;

int gameBoardWidth = 80;

# Using Literals

• Which one is easier to understand when you read?

```
if (numGuesses < 10) {
   …
}
```

```
final static int MAX_ALLOWED_GUESSES = 10;
…
if (numGuesses < MAX_ALLOWED_GUESSES) {
…
}
```
#### Divide-and-Conquer: Writing Methods

• Which one is easier to read and code?

```
public class TargetGameLauncher
{
  public static void main(String[] args) {
     CommandLineParser parser = new DefaultParser();
     int gameWidth = 80, gameHeight = 25, gameLevel = 0;
     Options options=new Options();
     options.addOption("w","width", true,"width parameter");
    options.addOption("h","height", true,"height parameter");
    options.addOption("l","level", true,"level parameter");
    try {
       CommandLine line = parser.parse(options, args);
       if(!(line.getOptionValue("w")==null))
         w = line.getOptionValue("w");
         gameWidth = Integer.parseInt(w);
          ……
    } catch (ParseException exp) {
    }
   TargetGame game = 
      new TargetGame(gameWidth,gameHeight,gameLevel);
    game.play();
  }
}
                                                                  public class TargetGameLauncher
                                                                  {
                                                                     public static void main(String[] args) {
                                                                      parseGameOptions(args);
                                                                       TargetGame game = 
                                                                        new TargetGame(gameWidth,gameHeight,gameLevel);
                                                                       game.play();
                                                                     }
                                                                    private static void parseGameOptions(String[] args) { …
                                                                     ……
                                                                    }
                                                                    private static int gameWidth;
                                                                    private static int gameHeight;
                                                                    private static int gameLevel;
                                                                  }
```
Questions?

- Lessons from Project 1
	- Java naming convention
	- Using literals
	- Divide-and-conquer: writing methods

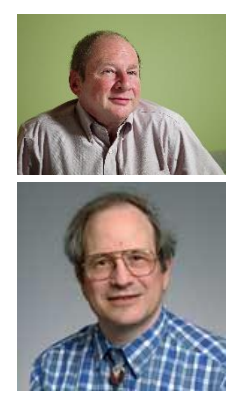

"Programs must be written for people to read, and only incidentally for machines to execute."

-- H. Abelson and G. Sussman (in "The Structure and Interpretation of Computer Programs")

# Discussed the "HelloWordFX" App in Groups

- What did we learn from it?
- What were your questions?

## Writing JavaFX GUI Application

- Overview of JavaFX
- JavaFX application life cycle
- JavaFX application structure
- Write JavaFX application from scratch
	- Learn new ones from existing knowledge and skills
	- Learn to use Java API documentation
	- Learn a few concepts in GUI and computer graphics
- Learn to reuse JavaFX build-in UI components

# JavaFX Overview

- A Java API
	- Consisting of classes & interfaces in a few Java packages
	- Dealing with graphics and media
	- for creating rich client applications
		- whose look & feel are customizable via Cascading Style Sheets (CSS)
	- cross platforms
		- Desktop, mobile, embedded, and the Web

## JavaFX Architecture

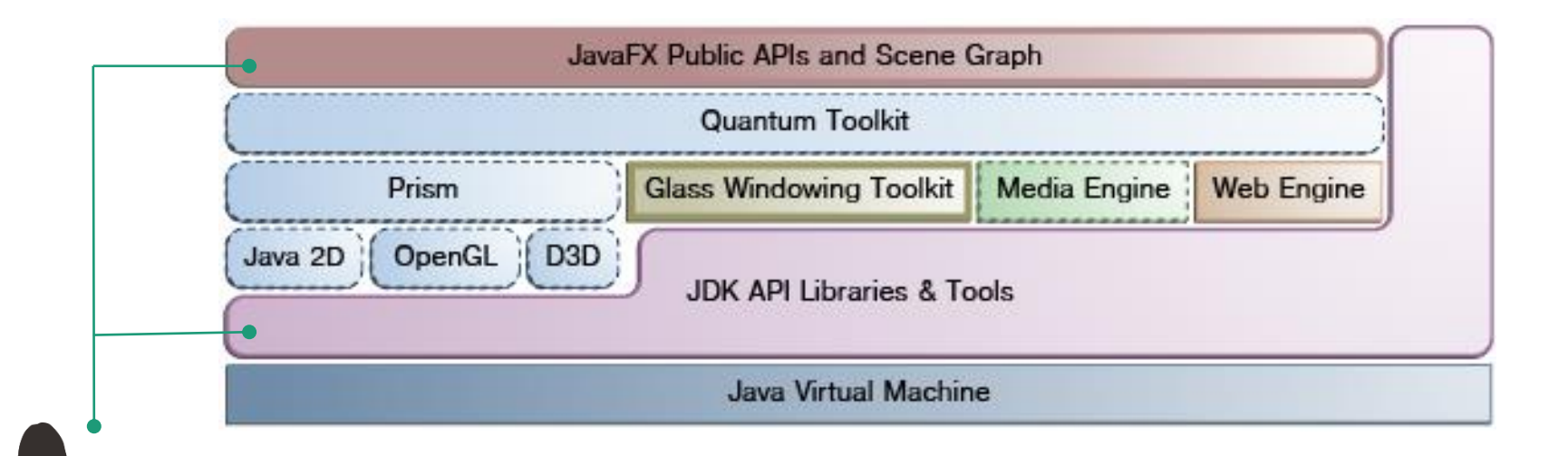

- Develop apps with JavaFX public APIs and JDK API libraries and tools
- Powered by JVM, Graphic System, and Windowing toolkit

# Features of JavaFX

- Graphics: supports *DirectX* and *OpenGL*, software render fallback (via Prism, [OpenGL,](https://www.opengl.org/documentation/) [Direct3D\)](https://msdn.microsoft.com/en-us/library/windows/desktop/hh309466(v=vs.85).aspx)
	- 3D graphics: supports light sources, material, camera, 3-D shapes and transformations; Common visual effects
- Interfacing with native operating systems to provide windows management, timers, and event queues (Glass windows toolkit)
- Multimedia: support playbacks of web multimedia content based on the [GStreamer](https://gstreamer.freedesktop.org/features/) multimedia framework (Media engine)
- Web: provides a Web viewer and full browsing functionality based on [WebKit](https://webkit.org/) (Web engine)
- Multi-threaded: concurrent application, Prism render, and media threads (Quantum toolkit)
- Text: supports [bi-directional text](https://en.wikipedia.org/wiki/Bi-directional_text) and [complex text scripts](https://en.wikipedia.org/wiki/Complex_text_layout)
- I/O devices: supports multi-touch and Hi-DPI
- Build-in UI controls, layouts, themes, and CSS styling
- Swing interoperability
- [JavaFX API](http://docs.oracle.com/javase/8/javafx/api/toc.htm): application lifecycle; stage; scene; transition & animation; canvas; print; event; css; fxml; collections; utils; Java beans; javascript

# JavaFX API

- Full package list at <http://docs.oracle.com/javase/8/javafx/api/toc.htm>
	- javafx.application: provides the application life-cycle classes.
	- javafx.stage: provides the top-level container classes for JavaFX content.
	- javafx.scene: provides the core set of base classes for the JavaFX Scene Graph API.
	- javafx.scene.control: prebuilt UI control classes
	- javafx.scene.text: provides the set of classes for fonts and renderable text.
	- javafx.scene.layout: prebuilt container classes defining user interface layout.

• ……

# JavaFX Stage and Scene

"All the world's a stage, and all the men and women merely players."

-- As You Like It, Act II, Scene VII, William Shakespeare

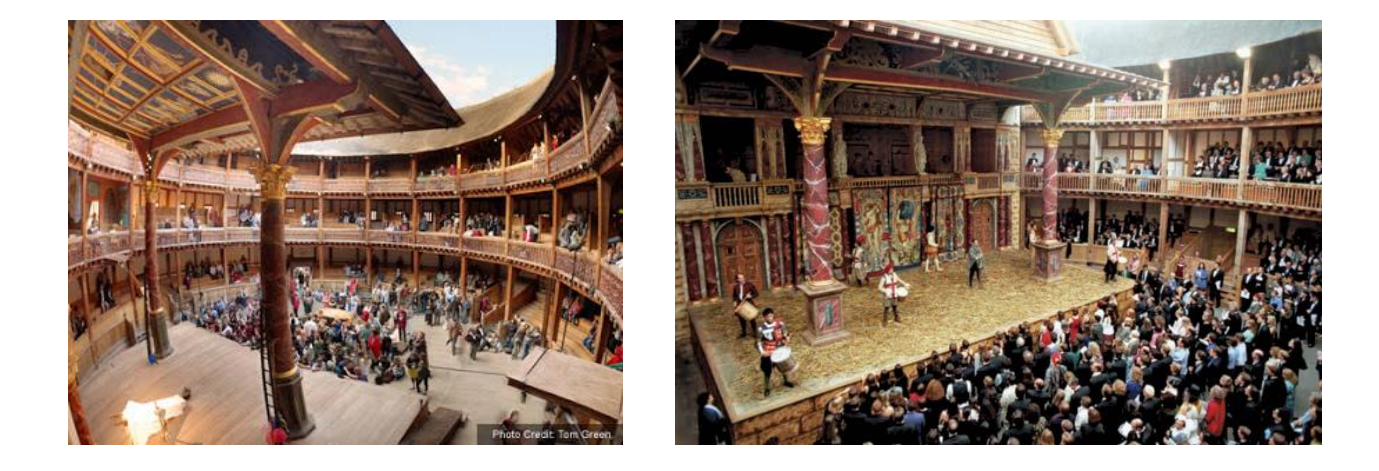

# JavaFX Stage

- A JavaFX runtime constructs a primary stage
	- java.stage.Stage: the top level JavaFX container
	- Visually represented by a "window" in windows-based operating systems (such as, Windows, Mac OS X)
	- An applications can construct additional stage
	- The application needs to construct and set scenes for a stage
		- JavaFX scene graph

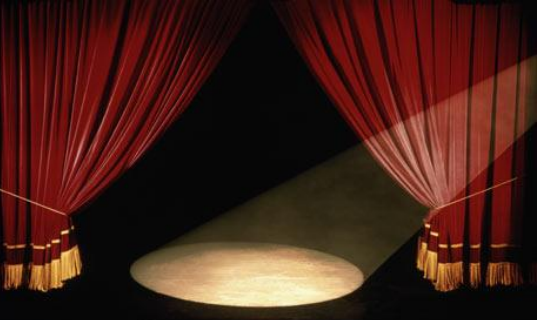

# JavaFX Scene Graph

- Represent visual elements of user interface.
	- Elements can be displayed inside a window
- Handles input.
- Can be rendered.

# Scene Graph

- Elements organized as a hierarchical structure, like a tree.
	- An element in a scene graph is called a node.
		- Each non-root node has a single parent.

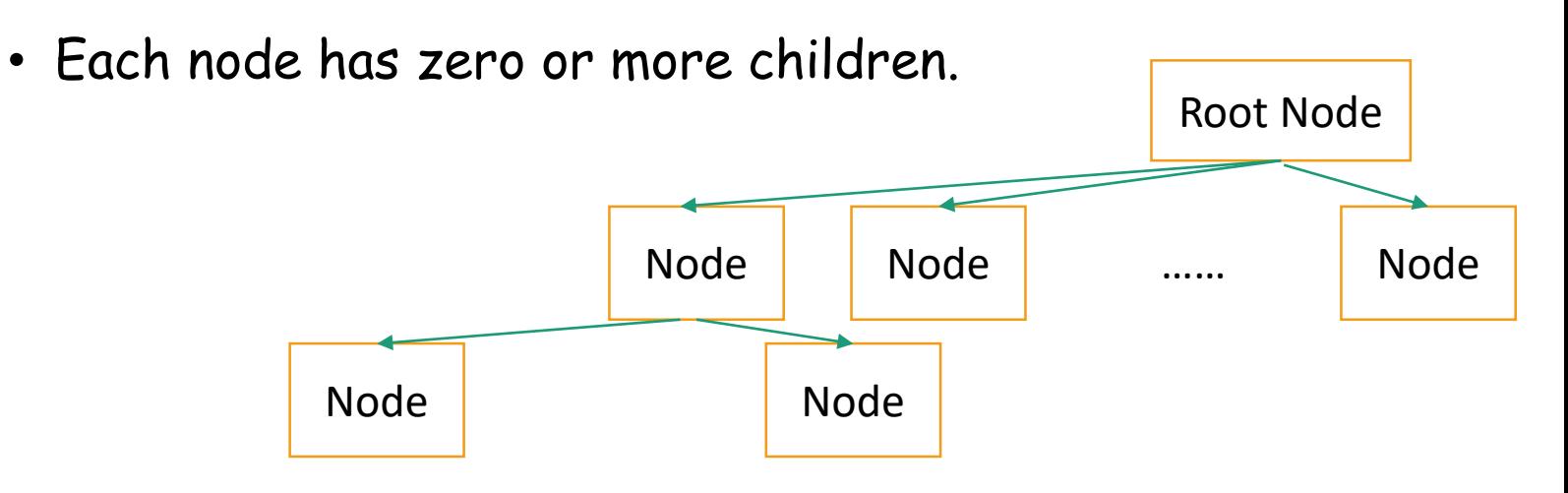

# Node in Scene Graph Tree

- Example nodes
	- a layout container, a group, a shape, a button …
- Each node has an ID, style class, bounding volume, and other attributes
	- Effects, such as blurs and shadows
	- Opacity
	- Transforms
	- Event handlers (such as mouse, key and input method)
	- An application-specific state
- javafx.scene.Node: abstract class

# Working with Scene Graph

- Packaged in javafx.scene
	- Nodes (elements)
		- javafx.scene.Node: abstract class
		- UI controls, text, charts, containers, shapes (2-D and 3-D), images, media, embedded web browser, and groups
	- State
		- Transforms (positioning and orientation of nodes), visual effects, and other visual state of the content
	- Effects
		- Simple objects that change the appearance of scene graph nodes, such as blurs, shadows, and color adjustment

# JavaFX Application

- Entry point: the Application class
	- javafx.application.Application
		- abstract void start(Stage primaryStage)

# JavaFX Application Life-Cycle

- JavaFX runtime does the following, in order,
	- Constructs an instance of the specified Application class (via the launch(String[] args) method)
	- Calls the *init()* method that can be overridden
	- Calls the *start(javafx.stage.Stage)* method that must be overridden in subclass)
	- Waits for the application to finish, which happens when either of the following occur:
		- the application calls *Platform.exit()*
		- the last window has been closed and the implicitExit attribute on Platform is true
	- Calls the stop() method (can be overridden)

# JavaFX Application: Remarks

- The *start(javafx.stage.Stage)* is an abstract method, and must be overridden in the subclass
- The init() and stop() method have concrete implementations, but do nothing, and can be overridden.
- Explicitly terminating JavaFX application
	- calling Platform.exit() is the preferred method
	- Calling System.exit(int) is acceptable, but the *stop()* method will *not* run.
- JavaFX should not and cannot be used after System.ext(int) is called or the stop() is returned.

Questions?

- JavaFX architecture and features (from 10,000 feet high)
- JavaFX stage and scene
- JavaFX application cycle

## Write the First JavaFX Application from Scratch: Demo

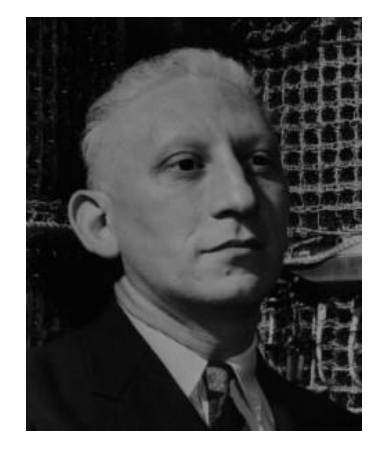

"Everything should be built topdown, except the first time."

-- Alan Perlis

# Write the First JavaFX Application from Scratch: Demo

- Create a concrete subclass extending the JavaFX Application class (javafx.application.Application)
- (Curtains down) Construct a scene graph containing a tree of nodes
	- The simplest tree contains a single root node (select a concrete subclass of nodes)
		- [http://docs.oracle.com/javase/8/javafx/api/javafx/scene/Node](http://docs.oracle.com/javase/8/javafx/api/javafx/scene/Node.html) .html
- Set scene for the stage
- (Curtains up) Show the scene

# Java API Documentation

- Class documentation
	- Package hierarchy
	- Class name
	- Implemented interfaces
	- Known subclasses
	- Class declaration line
		- Abstract or concrete
		- Super class
	- Description
	- Compatibility
- Properties
	- Public instance variables
- Fields
	- Public class variables and constants
- Constructors
- Methods
	- Method summary
	- Methods inherited
- Property detail

#### Java API Documentation

#### OVERVIEW PACKAGE CLASS<sup>1</sup> USE TREE DEPRECATED INDEX HELP **PREV CLASS NEXT CLASS** FRAMES NO FRAMES **ALL CLASSES**

SUMMARY: NESTED | FIELD | CONSTR | METHOD DETAIL: FIELD | CONSTR | METHOD

javafx.scene

#### **Class Node**

java.lang.Object javafx.scene.Node

**All Implemented Interfaces:** 

Styleable, EventTarget

**Direct Known Subclasses:** Camera, Canvas, ImageView, LightBase, MediaView, Parent, Shape, Shape3D, SubScene, SwingNode

(@IDProperty(value="id") public abstract class Node extends Object implements EventTarget, Styleable

Base class for scene graph nodes. A scene graph is a set of tree data structures where every item has zero or one p sub-items.

Since:

 $JavaFX 2.0$ 

#### **Property Summary**

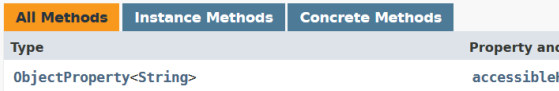

d Description Help The accessible help text for this Node.

#### GUI Windows

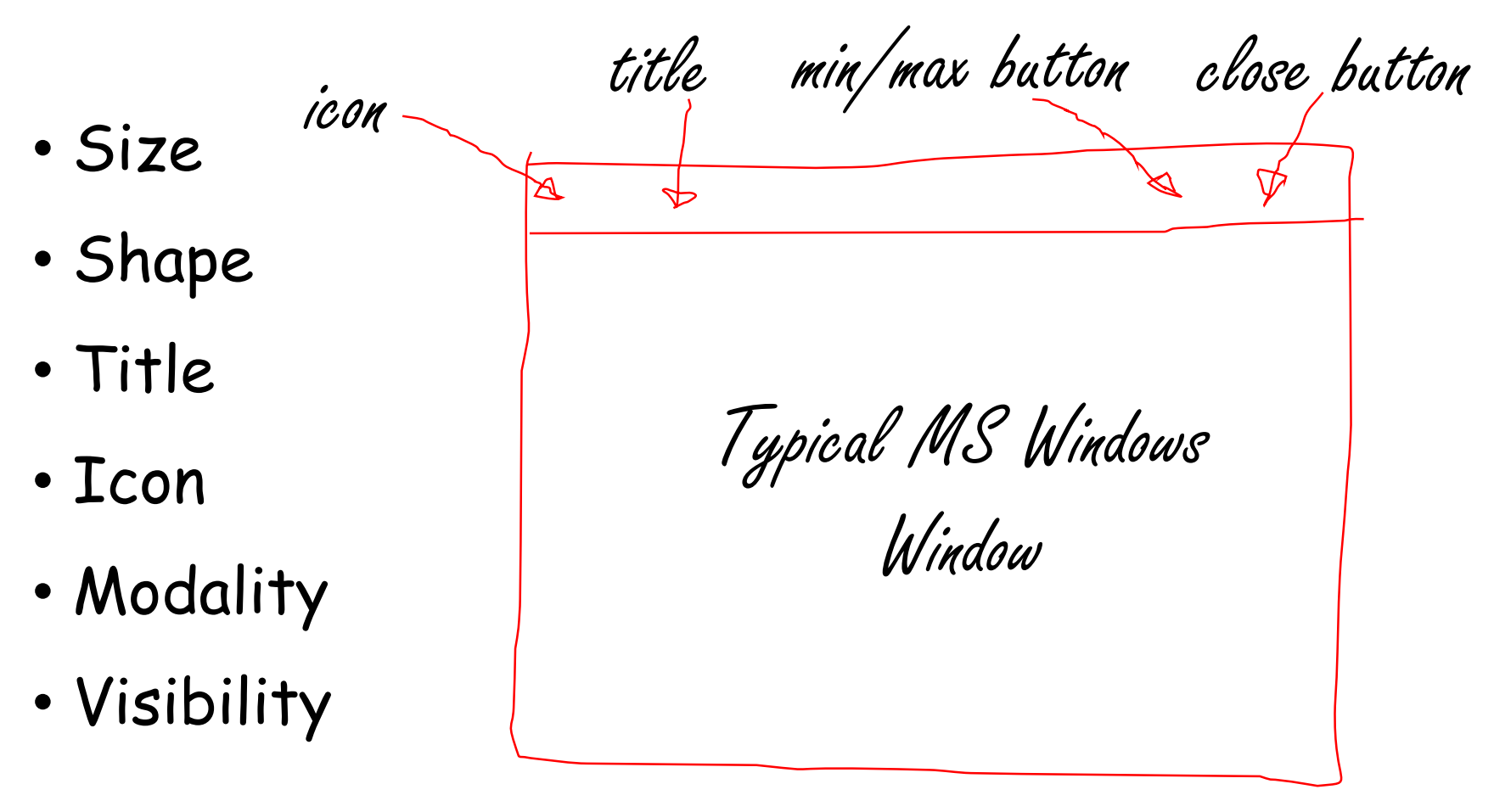

#### Scene Node Coordinate System

• A traditional computer graphics "local" coordinate system (javafx.scene.node)

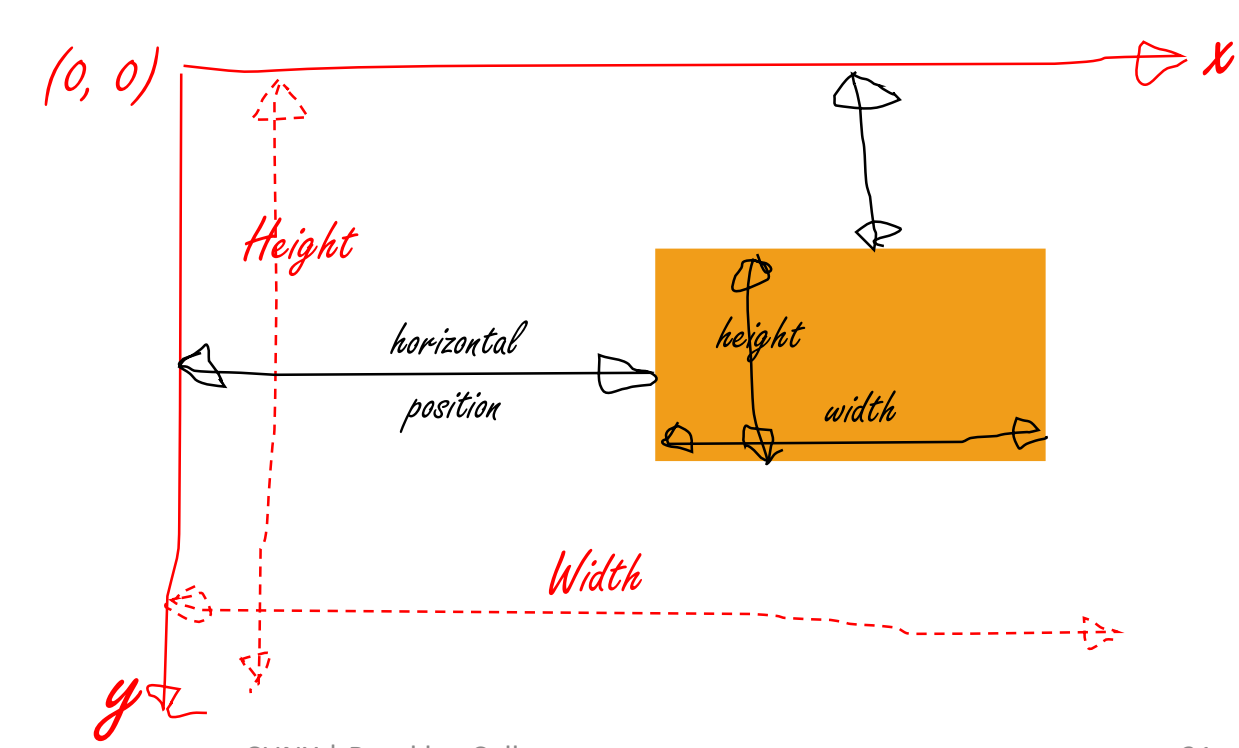

# Static Factory Method

- A static method that returns an instance of the class
	- Examples:
		- static Color hsb(double hue, double saturation, double brightness, double opacity)
		- static Color rgb(int red, int green, int blue, double opacity)
- In your application design: advantage and disadvantage?

# Color Space

- Color is a human perception
- (Mathematical) models for color are developed
	- Including a model for human perceptual color space
	- Examples
		- Machine first
			- Additive: Red-Green-Blue (RGB)
			- Subtractive: Cyan-Magenta-Yellow-Black/Key (CMYK)
		- Human first
			- Hue-Saturation-Brightness (HSB)
		- Processing first
			- LAB (Luminance and a & b color channels)

#### Standard Red-Green-Blue (sRGB)

- Red, Green, Blue
	- $\cdot$  0. 1.
- Alpha (transparency or opacity)
	- 0.0 1.0 or 0 255; 1. or 255

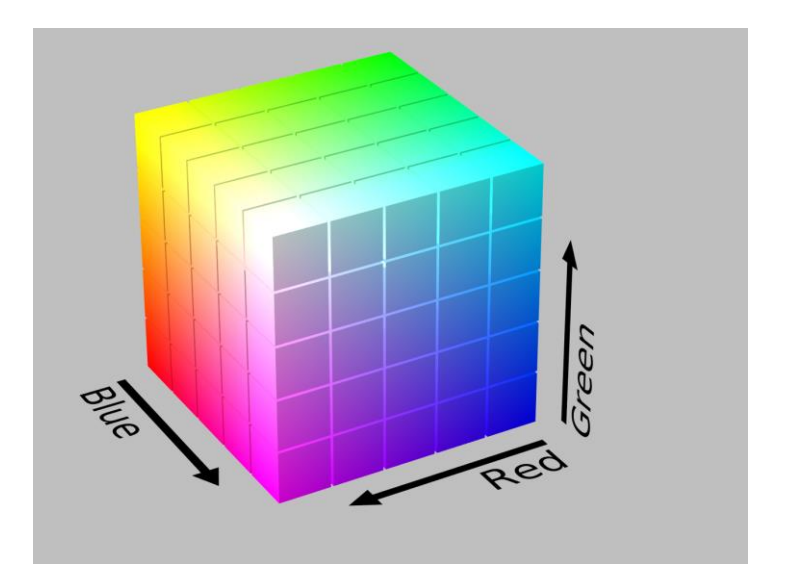

- 0. or 0: completely opaque
- 1. or 1: completely transparent

#### Hue-Saturation-Brightness (HSB)

- Hue:
	- $\cdot$  0. 360.
- Saturation:
	- $\cdot$  0. 1.
- Brightness (or Value):
	- $\cdot$  0 1.
- Alpha (transparency or opacity)
	- 0.0 1.0 or 0 255; 1. or 255
	- 0. or 0: completely opaque
	- 1. or 1: completely transparent

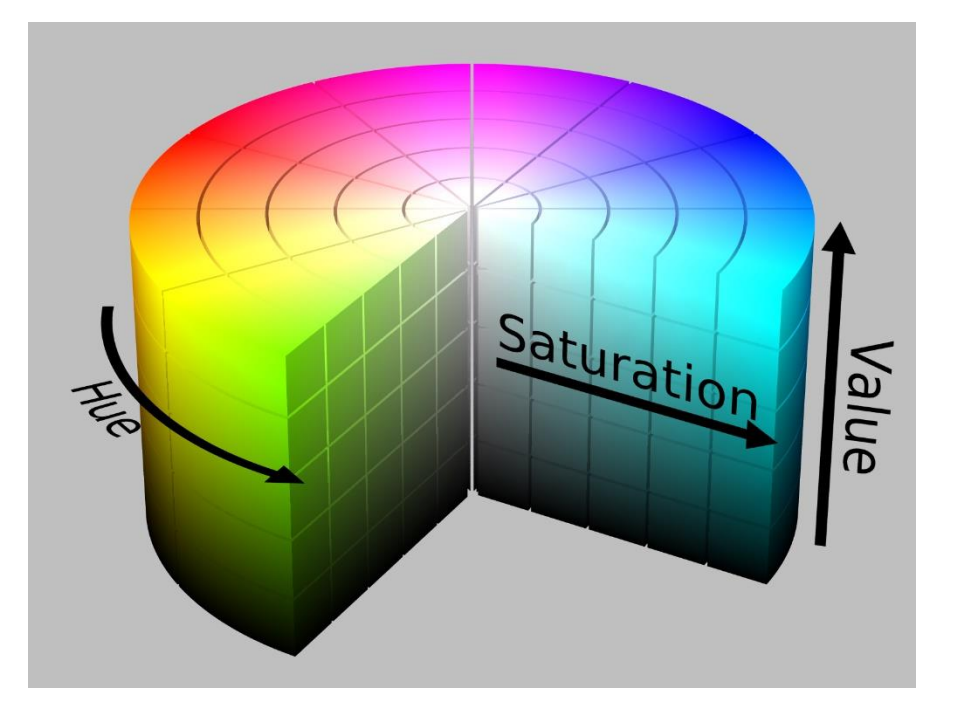

# Blocking and Non-Blocking

- The show() method of a Stage object does not block the caller and returns "immediately".
- The showAndWait() method of a Stage object shows the stage and waits for it to be hidden (closed) before returning to the caller.
	- Cannot be called on the primary stage

#### Events

- Representing arrivals of inputs
- Mouse events
	- Mouse pressed, mouse released, mouse clicked (pressed & released), mouse moved, mouse entered, mouse exited, mouse dragged
- Keyboard event
	- Key pressed, key released, key typed (pressed & released)
- Gesture event, touch event, …

#### Events

- Event source
	- where (an object) an event is being handled
		- The object needs to have an event handler
- Event target
	- Specifies the path an event travels (from one object to another)
- Event type
	- Additional classification to events of the same Event class.

# Handling Events

- Register an event handler for an object
	- Implements the EventHandler<T extends Event> interface and create an object for the event handler
	- Set the event handler of the object as the event handler object
	- An object often has a number of convenient setter methods
		- setOnMouseClicked, setOnMouseEntered, seOnMouseExited …
		- More generic method: addEventHandler

# Write the First JavaFX Application from Scratch: Demo

- Can we have multiple scenes?
- How do we improve readability?
	- Use named constants
- Can we add more children to a scene graph?
- Can we have multiple stages (windows)?

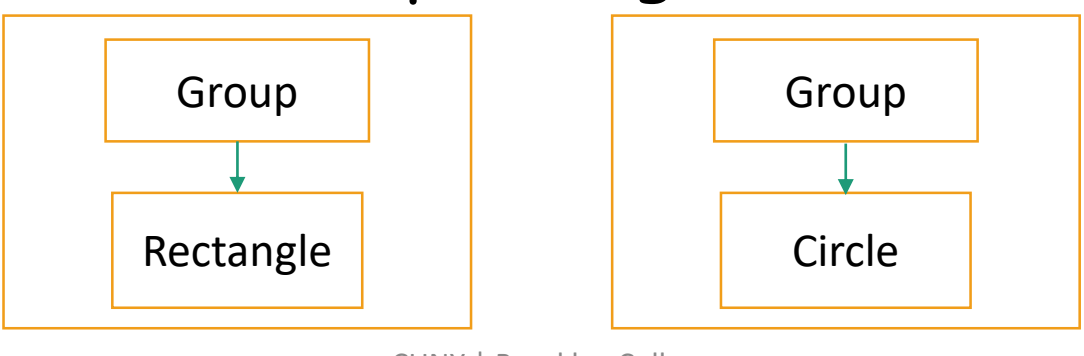

Questions?

- Wrote the first JavaFX application from scratch (how?)
	- How to read Java API documentation
	- Windows concept: components, styles, and modality
	- Graphics concept: colors, local coordinate system, strokes & fill
		- Example: in the javafx.scence.Node class
			- setStroke(Paint value)
			- setFill(Paint value)
	- Design pattern: static factory method
		- Example: in the javafx.scene.paint.Color class
			- static Color rgb(int red, int green, int blue)
			- static Color hsv(double hue, double saturation, double brightness)

# Write Larger JavaFX Applications

- UI controls: prebuilt user interface controls
- Use texts
- Layout containers: prebuilt layouts for UI controls and more
- Handle user interactions and other events
- Use graphics, transformation, and effects, charts, multimedia, and web viewers
- Style user interface using CSS and themes
- Design user interface with provided tools and libraries
	- FXML
	- Model-View-Controller (MVC) design pattern
- Concurrency and other features

# User Interface Components

- UI controls
- Layouts
- Text
- Charts
- HTML content & embedded web browser
- Shapes (2-D and 3-D)
- Images
- Groups

# Use Build-in UI Controls and Layouts

- UI controls: prebuilt user interface controls
- Use texts
- Layout containers: prebuilt layouts for UI controls and more
- Use 2D graphics
- Handle user interactions with simple event handlers

### UI Controls

#### • Packaged in javafx.scene.control

- Label
- Button
- Radio Button
- Toggle Button
- Checkbox
- Choice Box
- Text Field
- Password Field
- Scroll Bar
- Scroll Pane
- List View
- Table View
- Tree View
- Tree Table View
- ComboBox
- Separator
- Slider
- Progress Bar
- Progress Indicator
- Hyperlink
- Tooltip
- HTML Editor
- Titled Pane
- Accordion
- Menu
- Color Picker
- Date Picker
- Pagination Control
- File Chooser

#### A Gallery of Selected UI Controls

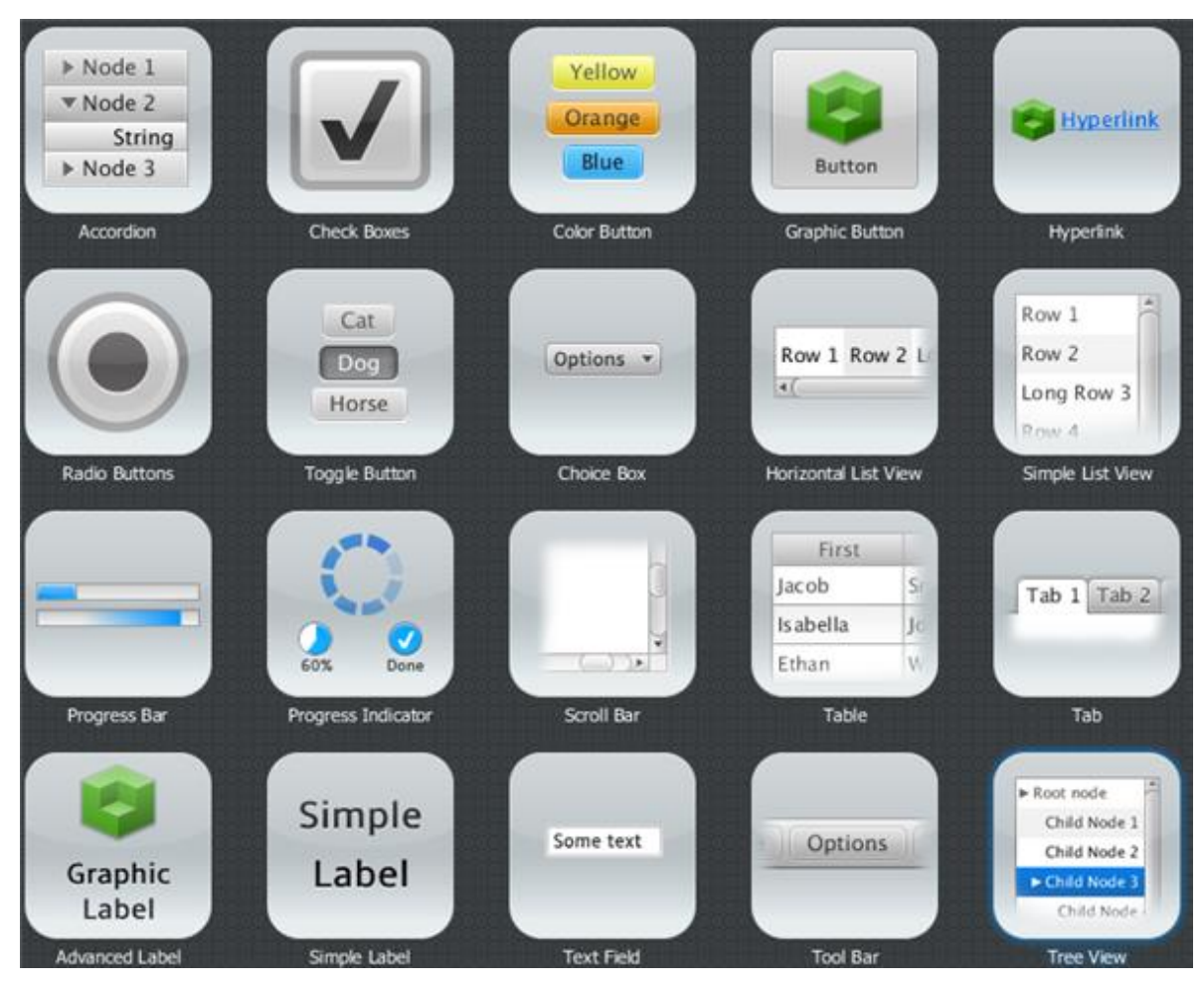

# Explore UI Controls

- Using the JavaFX Ensemble 8 sample application
	- Ensemble 8 is in the "sampleprograms" repository
		- Open it as a Maven project
	- Run the ensemble.EnsembleApp class

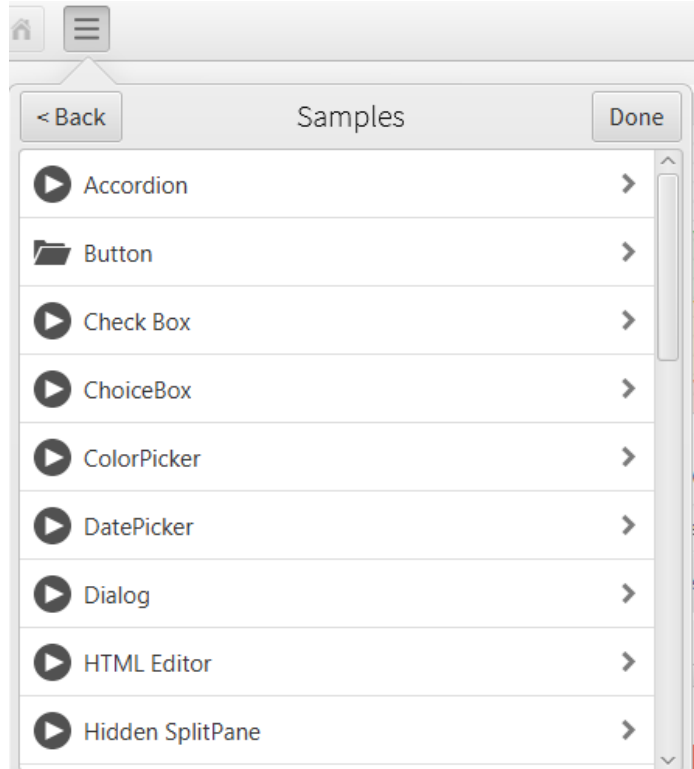

#### Text

• Packaged in javafx.scene.text.Text

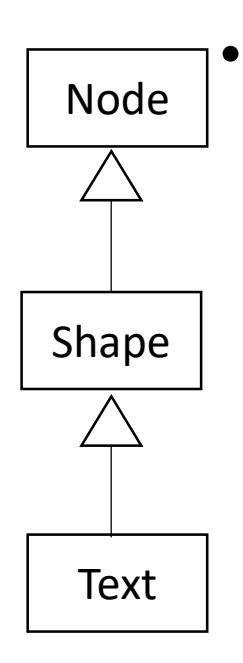

- Text class inherits from the Shape class, and the Shape class inherits from the Node class
	- You can apply effects, animation, and transformations to text nodes in the same way as to any other Nodes.
	- you can set a stroke or apply a fill setting to text nodes in the same way as to any other Shapes.

# Layout Containers (Panes)

- Packaged in javafx.scene.layout
- Arrangements of the UI controls within a scene graph
- Provide the following common layout models
	- BorderPane
	- HBox
	- VBox
	- StackPane
- GridPane
- FlowPane
- TilePane
- AnchorPane

# Explore Layouts

- Using the JavaFX Ensemble 8 sample application
	- Run the

ensemble.EnsembleApp

class

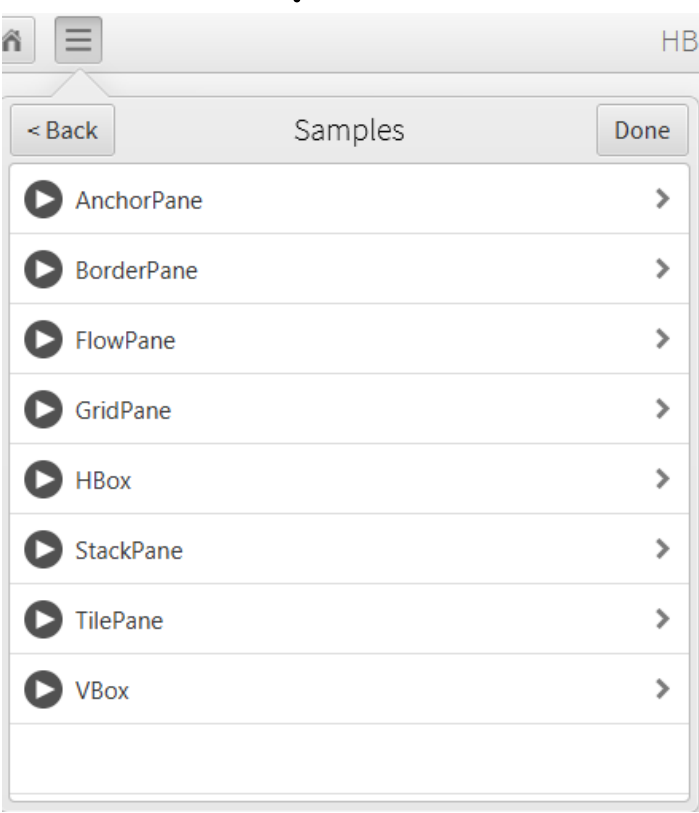

# 2-D Graphics

- Draw images on Canvas
	- Canvas
		- javafx.scene.canvas.Canvas
- Using a set of graphics commands provided by a GraphicsContext.
	- GraphicsContext
		- javafx.scene.canvas.GraphicsContext

```
Canvas canvas = new Canvas(WIDTH, HEIGHT);
GraphicsContext gc = canvas.getGraphicsContext2D();
```
#### Use Build-in UI Controls and Layouts: Demo

• Write a JavaFX application with prebuilt UI controls and layouts

# UI Design: Main Scene

#### • Perhaps, sketch on a piece of paper

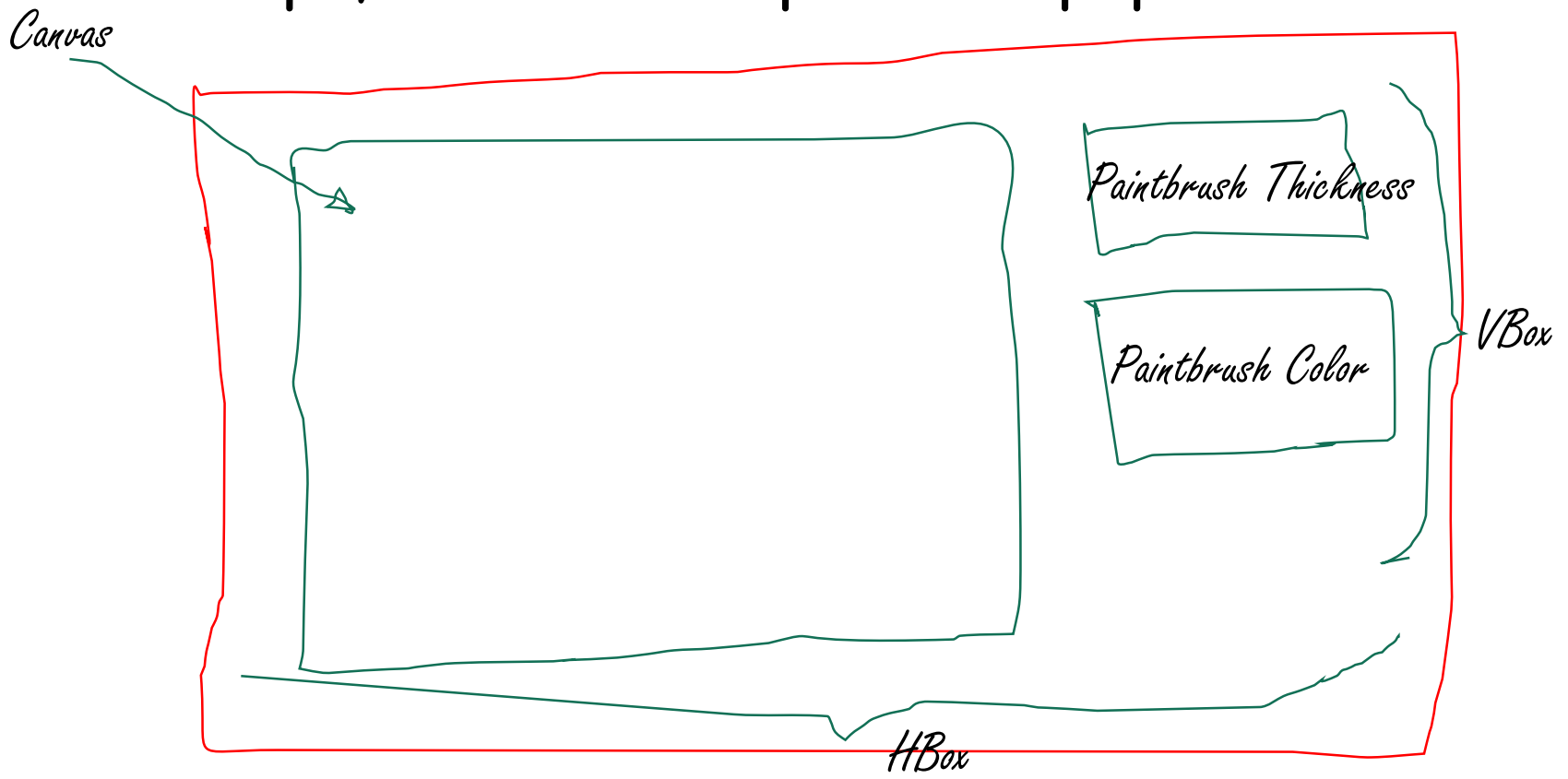

# UI Design: Brush Thickness

• Perhaps, sketch on a piece of paper

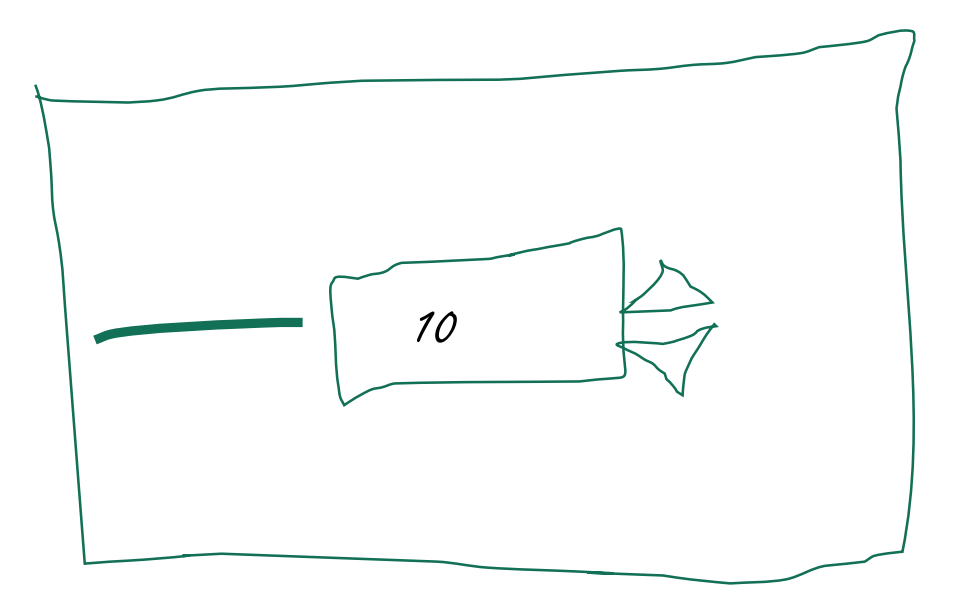

# Demonstrate JavaFX in Sample Applications

- The applications are in the "sampleprograms" repository
	- JavaFX Ensemble 8
	- Modena
	- MandelbrotSet
	- 3D Viewer
- In addition to build-in UI controls and layouts, you should explore the following features …

#### Effects, Animation, and Media

- Visual effects
- 2D and 3D transformations
- Transitions and animation
- Incorporate media

# Visual Effects

- Packaged in javafx.scene.effect
	- Drop shadow
	- Reflecting
	- Lighting

# 2-D and 3-D Transformations

- Packaged in javafx.scene.transform
	- Translate
	- Scale
	- Shear
	- Rotate
	- Affine

# Assignments

- Via CUNY Blackboard
	- Practice assignment
	- Project 3

Questions?

- JavaFX build-in components
	- UI controls
	- Text
	- Layouts
	- UI design
- Sample applications for exploring JavaFX features
- Assignments